# 網路監視器之研製

### 陳惠淳 伍麗樵

國立雲林科技大學 電子與資訊工程研究所 wuulc@el.yuntech.edu.tw

### 摘要

 本文是討論如何在現今的乙太網路 上實作一視窗介面的網路監視器,並利 用Window的網路驅動介面規格(NDIS)所 提供的功能,來達到控制網路卡及接收 子網域上任何的封包。除此之外,我們 的網路監視器還能捉取及儲存特定封 包,並能將捉取到的TCP/IP封包作格式分 析及顯示資料內容的功能,方便網路管 理者掌控整個子網域的網路的狀態。

# 關鍵詞:乙太網路,網路驅動介面 規格(NDIS),網路監視器

## 1.簡介

 科技日新月異,網路的發展速度更 是 一 日 千 里 。 在 學 術 網 路 、 HiNet 、 SeedNet等大力鼓吹網路的便利性之後, 無論是個人或公司企業都紛紛急著搭上 網路列車。在這樣的一個情形之下,身 為一個網路的管理者,如果能夠監視自 己的網路,掌握網路的狀態,了解封包 傳送情形,取樣封包內容,便能更進一 步管理自己的網域,讓網路上的資源能 夠做最有效率的使用。

在傳統的EtherNet[4],封包是以廣播 的方式傳送[15],所以,我們只要在子網 域上架設一封包捉取器,就能捉取封包 資料並加以分析、統計,以監視此子網 域上的封包流量[3, 6]、TCP連接狀態 [8-9]、主機資料傳送及接收量,以及相 關資料的統計。有這樣的資料統計,便 能提供相關的資訊給網路管理者作子網 域的管理依據。

本網路監視器的網路環境架構如圖 1。監視器架設在host E上,利用EtherNet 實體層上的廣播特性及將host E上的網路 卡設為完全捉取(PROMISCUOS)模式,監 視器即可捉取子網域上的任何封包。

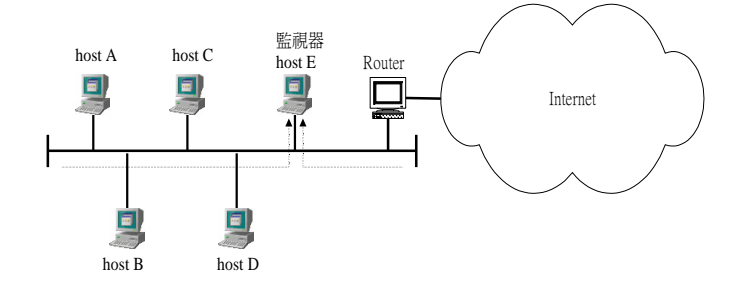

#### 圖1. 網路監視器的網路環境架構圖

 我們的網路監視器是架設在Windows 的作業系統環境上,以提供圖形化的使 用者介面讓網路管理者更容易操作,也 讓管理者更容易了解資料內容。網路監 視器的主要功能如下:

- 1.能監視子網域上封包的流量。例 如每秒鐘子網域上有多少個TCP封 包在流動,多少個UDP封包在流 動。
- 2.能監視子網域上封包發送情形。 例 如 監 視 到 host A 送 出 了 一 個 200Bytes的TCP封包到子網域上。
- 3.能記錄網路上Host傳送及接收資料 的統計。例如分析host A從開始到 目前總共送了多少Bytes的資料。
- 4.能監視子網域TCP連結情形。例如 host B與host C有建立一條TCP的連 線。
- 5.能設定捉取條件,來捉取子網域 上的特定封包。例如捉取host C送 到host B的封包, 並且儲存。
- 6.可 對 捉 取 到 的 封 包 進 行 格 式 分 析。例如分析封包之來源、目地 位址和通訊協定。

## 2.系統架構

在此節中我們對網路監視器的系統架 構 作 一 個 介 紹 , 分 為 Network Driver Interface Specification(NDIS)[13-14], Virtual Device Driver(VxD)[5, 12]及我們研製的網 路監視器軟體架構三個部分。圖2所示為 我們設計的網路監視器的架構圖,ト形 部位為Windows提供的NDIS介面函式庫。 虛線所圍部分為我們研製的程式架構,

可以分為VxD及Win32應用程式兩個部

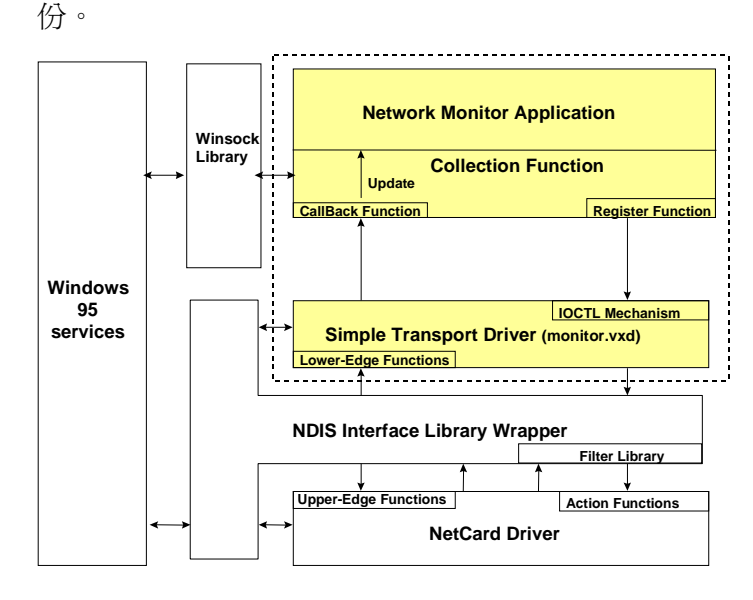

圖2. 網路監視器系統架構圖

2.1 Network Driver Interface Specification (NDIS)

在Windows作業系統的架構中,網路 通訊協定層(如TCP/IP)與網路卡之間的通 訊均需透過NDIS所定義的介面作通訊, 它 除 了 提 供 網 路 驅 動 程 式 ( Network Interface Card driver)與最下層的網路卡 (Network Interface Card)溝通的介面,並 提供與上層的傳輸層驅動程式(Transport driver)溝通的介面,以及作業系統溝通的 介面。NDIS主要的特色有:

- 1.允許傳輸層驅動程式設定網路驅動 程式上的配置參數。
- 2.允許傳輸層驅動程式查詢網路驅動 程式上的配置參數。
- 3.傳 輸 層 驅 動 程 式 可 將 網 路 封 包 (Network Packet)送到任何一個在 它下層的網路驅動程式,並由網路

驅動程式送到相連的網路上。

- 4.網 路 驅 動 程 式 可 以 用 非 同 步 (Asynchronously)的方式將網路上 的狀態通知給上層的傳輸層驅動程 式。
- 5.網路驅動程式可由任何一個網路卡 上收到一個或多個網路封包,並可 將封包送給上層的一個或多個傳輸 層驅動程式。

 利用查詢及設定網路驅動程式的參 數,即可建立一個新的傳輸協定, 而新的 傳輸協定和其他協定可平行存在而且不 互相干擾。此外NDIS是設計成VxD的型 態存在,所以NDIS所提供的函式,並不 能直接由Win32應用程式呼叫,必需要由 下一節所介紹的VxD來呼叫。

2.2 Virtual Device Driver

 在Windows作業系統可以執行三種不 同型態的應用程式:DOS 應用程式、 Win16及Win32應用程式等。為了克服執 行不同型態的應用程式所產生的障礙, Windows作業系統提供了每種應用程式一 個虛擬機器(Virtual Machine)的環境。對應 用程式而言,虛擬機器就如同一部真正 的機器一般,讓應用程式覺得它擁有整 部機器的控制權,但是這是虛擬機器所 提供的虛擬假像;可是,當我們想直接 控制硬體等低階設備時,就必須藉由 Windows所提供的一種控制硬體系統的特 殊程式, 稱為虛擬驅動程式 (Virtual Device Drivers VxDs), 來達到直接控制

硬 體 的 目 的 , 在 這 小 節 我 們 將 介 紹 Windows作業系統中的虛擬機器,以及虛 擬驅動程式的架構。

 虛擬機器環境是一個由系統所產生 的假像,Windows作業系統將所有的資源 以 分 時 競 爭 的 方式分給所有的應用程 式,讓應用程式產生自己擁有整個機器 控制權的假像;也就是說,當一個應用 程式在執行時,並不考慮系統中是否有 其他程式也同樣在執行,而以為自己是 **系統中唯一在執行的程式,因此它自然** 地認為自己擁有整個機器的控制權。

系統中管理所有虛擬機器的管理 者,稱為虛擬機器管理器(Virtual Machine Manager VMM),需特別注意的是,在 Windows作業系統中,所有的Windows應 用程式,包括Win16及Win32應用程式, 都使用同一個虛擬機器,稱為系統虛擬 機器 (System VM),而每個DOS應用程 式則有自己獨立的一個虛擬機器,如同 之前所說的,虛擬機器是由系統所產生 的假像,因此,應用程式無法直接的控 制硬體裝置,而必須向Windows作業系統 核心層執行的VxD提出要求,來完成想要 控制硬體的動作。由於虛擬驅動程式是 在Windows作業系統的核心層執行的程 式,所以它就如同DOS中的驅動程式一 般,可以直接控制與系統相關的資源。

VxD可以含有不同的介面來讓不同類 型的程式呼叫。如果我們要在Win32應用 程式裏面呼叫某個VxD提供的函式,這個 VxD 必 需 提 供 W32 Device I/O Control

(IOCTL)的介面。而當Win32應用程式呼 叫VxD的函式時,必需先用Window API CreateFile()(圖3)來開啓這個VxD。再依據 所要呼叫的函式,經由VxD提供的IOCTL 介面,使用Window API DeviceIOControl() 傳入一個參數資料(DIOCParams)給VxD, 而VxD就根據這個介面參數資料來取得 WIN32應用程式所欲呼叫的VxD函式,和 呼叫這個VxD函式所需的參數值,之後再 代替Wind32應用程式呼叫該函式。當 Win32應用程式不再使用該Vxd時,再利 用Window API CloseHandle()將這個VxD給 關閉。圖3為Win32應用程式與VxD溝通的 架構。

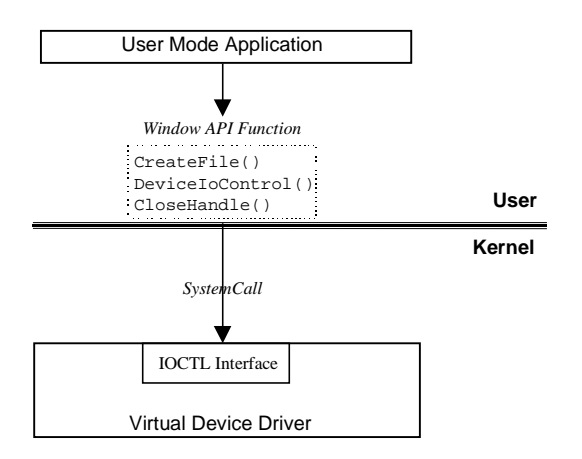

圖3. 應用程式與VxD的溝通介面

2.3 軟體架構

 我們是在Windows95作業系統發展我 們的網路監視器,分為Win32應用程式及 VxD(monitor.vxd)兩部分。應用程式經由 IOCTL介面向monitor.vxd提出要求,再由 monitor.vxd配合圖2向網路卡提出要求, 並將得到的回應向上傳回給應用程式(如 圖2所示)。

 利用每個傳輸層都可向NDIS設定個 人接收型態的特性,我們的監視傳輸層 (monitor.vxd)向NDIS註冊過後,便將其接 收型態設定為完全捉取(PROMISCUOS), 換句話說就是說不管流經過網路卡的封 包目地位址為何,網路卡都會把所有流 過的封包捉取起來。網路卡在捉到封包 之後即把封包送往NDIS,NDIS再呼叫上 層註冊過的傳輸層monitor.vxd來捉取封包 資料。監視傳輸層monitor.vxd在捉取完封 包 資 料 後 , 再 呼叫應用程式來捉取資 料;當應用程式取得資料後,便進行資 料儲存、分析及顯示的工作。

 在應用程式方面,採用MDI(Multiple Document Interface)的架構,也就是在主程 式裏可以將同樣的一份資料以多種不同 的子視窗顯示。在應用程式收到由監視 傳輸層的資料後,每個不同的Active子視 窗便依照其設定將同一份資料作不同分 析,儲存及顯示,而Inactive的子視窗, 則不作任何分析動作,以增加系統處理 效率。

## 3.實作成果

我們所設計的監視器畫面如圖4,從 主畫面中,管理者即可觀看到監視器所 在的子網域上的網路封包流量(圖5)。利 用主畫面上的工具列可開啟或關閉其他 的功能視窗,以監視網路封包發送的情 形(圖6),顯示子網域TCP的連接狀態(圖 7),統計子網域上各主機的資料發送及接

收的數目(圖8),更可設定條件來捉取特 定的封包(圖9),並顯示其封包的內容(圖 10)及TCP/IP封包格式分析視窗(圖11)。

| <b>HEX</b><br>3 智慧型網路監控器<br>Set Year Help<br>Eile                                                                                                    | 主選單                                            |
|----------------------------------------------------------------------------------------------------|------------------------------------------------|
|                                                                                                    |                                                |
| <b>BObstress</b><br><b>HEM</b><br>$\overline{0}$<br>$\boldsymbol{8}$<br>128<br>1K<br>10K<br>100K<br>1M<br>Total Packet<br>11/34<br>TCP Packet<br>11/34<br><b>UDP Packet</b><br>0/2<br>Multicsat<br>00<br>Boardcast<br>00 | 工具列-<br>呼叫及關閉<br>其他功能視窗功能<br>功能視窗之一<br>封包流量監視器 |
| <b>NUM</b><br>Ready                                                                                                    |                                                |

圖4. 網路監視器主畫面

#### 3.1 網路封包流量監視視窗

 顯 示 每 秒 鐘 各 種 封 包 的 流 量 (packets/sec),主要有TCP packet數、UDP packet 數 、 Multicast packet 數 、 Broadcast packet數等。圖5裏的24/176等數字表示的 意思為目前流量/曾經出現過的最大量。

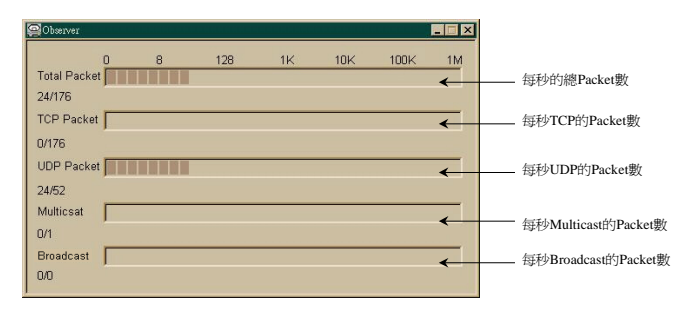

圖5. 網路封包流量監視視窗

3.2 子網域封包發送視窗

 可記錄封包發送者及接收者的IP位 址、封包發送者及接收者的port number、 使用的協定名稱、封包大小、及記錄監 視到此封包的時間。

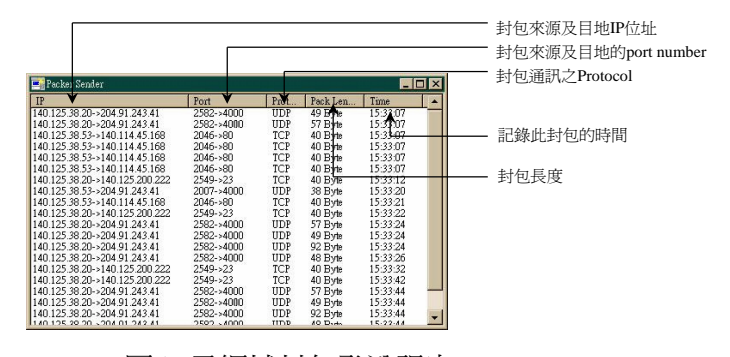

圖6. 子網域封包發送視窗

3.3 TCP連接狀態顯示視窗

 可以判斷子網域上TCP連接情形,並 顯示連接關係及開始監視時之時間。

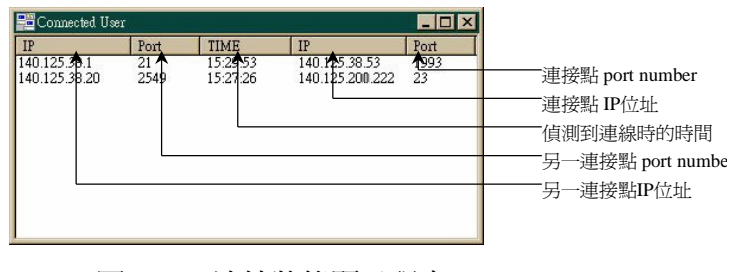

圖7 . TCP連接狀態顯示視窗

3.4 子網域上主機傳送接收資料統計視窗

 可以統計網路主機的傳送及接收的 資料位元數,並記錄其最新一筆傳送或 接收資料的相關資訊。

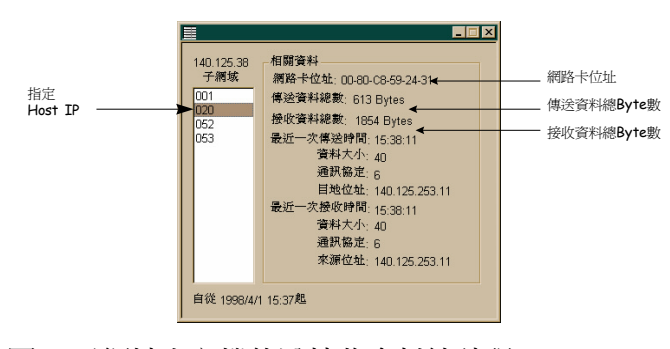

圖8. 子網域上主機傳送接收資料統計視

窗

3.5 封包捉取視窗

 可以設定捉取的條件來捉取子網域 上流過之封包,捉取條件最多可設定五 組,並可開啓封包資料視窗(圖10)觀看所 捉取到之封包的資料。

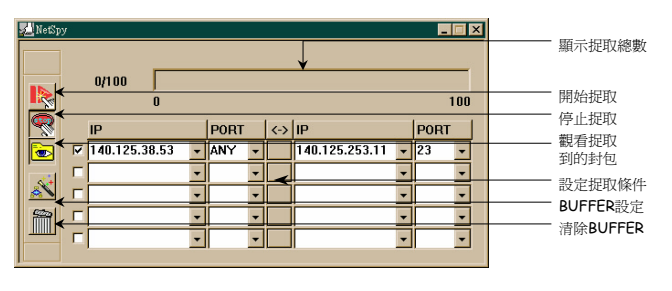

圖9. 封包捉取視窗

#### 3.6 封包資料顯示視窗

 經由封包捉取視窗所開啟的視窗, 可顯示封包相關資料及封包Binary資料和 ASCII資料。在封包編號上雙擊滑鼠左鍵 可開啟封包格式分析視窗(圖11)。

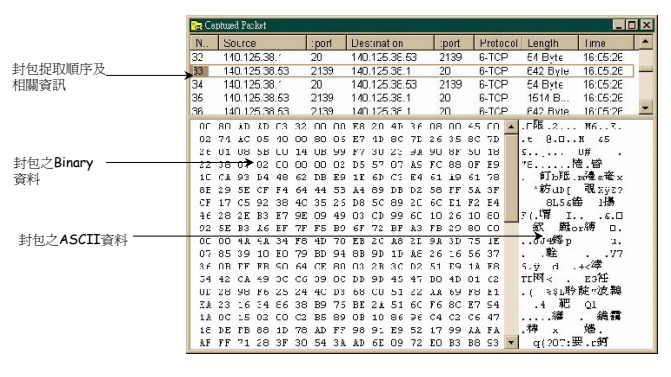

圖10. 封包資料顯示視窗

#### 3.7 TCP/IP封包格式分析視窗

 可 分 析 被 捉 取 的 TCP/IP 封 包 格 式 [3,6,7-10], 並將Binary資料轉換成對應的 協定內容,讓使用者更容易了解封包結 構。

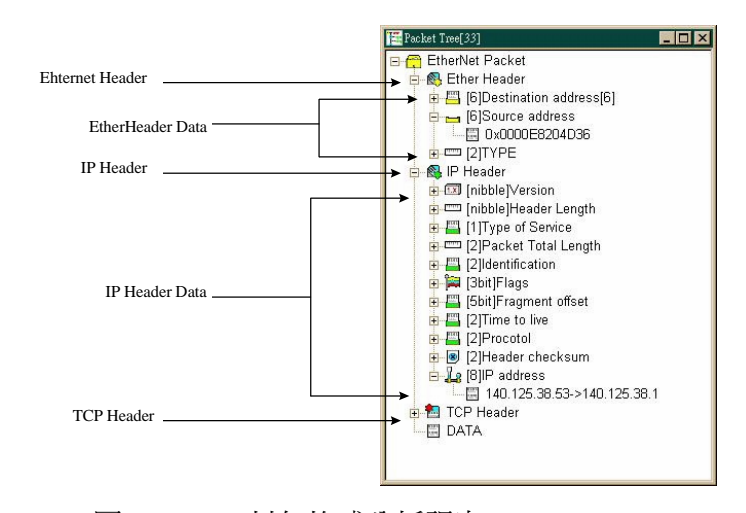

圖11. TCP/IP封包格式分析視窗

# 4.結論

 現在市面上的網路監視器有很多種 類 , 但 各 有 其 優 缺 點 , 如 Triticom 的 EtherVision 提 供 有 traffic monitoring , network event logging, variety of alarms等 功能,但是只有簡易的視窗化使用者介 面 , 而 且 只 能 在 DOS 上 執 行 。 Frye Utilities是NetWare的Monitor只能提供監視 Novell網路狀態的功能。NetXray提供了視 窗化的操作介面,且在捉取特定封包功 能上,也有較佳的捉取條件設定功能, 但價錢卻是非常的昂貴。

我們的視窗化網路監視器,能幫助網 路管理者更容易的了解到網路上的狀 態、監視網路有無怪異資料量之傳送, 特定封包捉取的功能更能鎖定疑似非法 的主機所傳送的封包。在我們特有的封 包分析視窗中,雖然目前只能分析TCP及 UDP的封包,未來將會增加其他格式封 包的分析功能;此外並還加強本網路監 視器的Performance及分析Lost rate,期望 使該監視器的應用更為廣泛。

## 參考資料

- 1. B.Quinn, D. Shute , Windows Sockets Network Programming , Addison Wesley
- 2. D.Ralph , Win32 Network Programming , Addison-Wesley
- 3. D.Hornig, "Standard for the Transmission of IP Datagrams over Ethernet Networks," 1984,RFC 894
- 4. G. Held, Ethernet Networks, Wiely
- 5. H.Karen, Writing Windows VxDs and Device Drivers , (1997),R&D Books
- 6. J.b. Postel, J.K. Reynolds, "Standard for the Transmission of IP Datagram over IEEE
	- 802 Networks, " 1988, RFC 1042
- 7. J. Postel, "User Datagram Protocol," 1980,RFC 768
- 8. J. Postel, "Transmission Control Protocol," 1981,RFC 793
- 9. W.Richard Stevens, TCP/IP Illustrated, Volume1,Addison Wesley
- 10.W.Richard Stevens , TCP/IP Illustrated, Volume2,Addison Wesley
- 11.W. Oney, Systems Programming for Window95, Microsoft Press
- 12.S. Dhawan, Networking Device Drivers, VNR Communications Library
- 13.Network Guide for Windows 95 DDK , (1995), Microsoft com
- 14.Network Reference for Windows 95 DDK , (1995), Microsoft com
- 15. 黃能富,區域網路與高速網路,維科出版 社

16.陳惠淳,陳世仁,伍麗樵,"智慧型網路監 控器之研製," 國立雲林科技大學技術 報告, Taiwan, R.O.C.